## **Dem neuen CS4 auf den Zahn gefühlt : welche Vorteile bringt es dem Fotografen?**

Autor(en): **Puppetti, Reto**

Objekttyp: **Article**

Zeitschrift: **Fotointern : digital imaging**

Band (Jahr): **16 (2009)**

Heft 2

PDF erstellt am: **22.07.2024**

Persistenter Link: <https://doi.org/10.5169/seals-979640>

### **Nutzungsbedingungen**

Die ETH-Bibliothek ist Anbieterin der digitalisierten Zeitschriften. Sie besitzt keine Urheberrechte an den Inhalten der Zeitschriften. Die Rechte liegen in der Regel bei den Herausgebern. Die auf der Plattform e-periodica veröffentlichten Dokumente stehen für nicht-kommerzielle Zwecke in Lehre und Forschung sowie für die private Nutzung frei zur Verfügung. Einzelne Dateien oder Ausdrucke aus diesem Angebot können zusammen mit diesen Nutzungsbedingungen und den korrekten Herkunftsbezeichnungen weitergegeben werden.

Das Veröffentlichen von Bildern in Print- und Online-Publikationen ist nur mit vorheriger Genehmigung der Rechteinhaber erlaubt. Die systematische Speicherung von Teilen des elektronischen Angebots auf anderen Servern bedarf ebenfalls des schriftlichen Einverständnisses der Rechteinhaber.

### **Haftungsausschluss**

Alle Angaben erfolgen ohne Gewähr für Vollständigkeit oder Richtigkeit. Es wird keine Haftung übernommen für Schäden durch die Verwendung von Informationen aus diesem Online-Angebot oder durch das Fehlen von Informationen. Dies gilt auch für Inhalte Dritter, die über dieses Angebot zugänglich sind.

Ein Dienst der ETH-Bibliothek ETH Zürich, Rämistrasse 101, 8092 Zürich, Schweiz, www.library.ethz.ch

### **http://www.e-periodica.ch**

# adobe Dem neuen CS4 auf den Zahn gefühlt: Welche Vorteile bringt es dem Fotografen?

Die tägliche Arbeit mit Photoshop beginnt oft im Zusatzprogramm «Bridge», dem Bilder-Browser, zum Sichten, Sortieren und Filtern der Fotosammlung. In Bridge prangt nun unter den gewohnten Menüs am oberen Bildschirmrand eine Palette neuer Symbole. Sie sind selbsterklärend und dieals Abkürzungen für den schnelleren Zugriff auf Funktionen oder die flinkere Navigation zwischen Bildern in unterschiedlichen Ordnern.

Weiter rechts, können nun vordefinierte Layouts ausgewählt werden, in denen die Komponenten und Fenster der Arbeitsoberfläche je nach Arbeitspriorität anders angeordnet sind. So wechselt man per Mausklick spielsweise von einem fürs Ändern von Metadaten optimierten Layout, zu jenem für das Erstellen von Ausgaben in PDF-Dateien oder Web-Galerien.

Tipp: Der Arbeitsbereich lässt sich auf eigene Bedürfnisse abstimmen. Einfach Fenster, Reiter und Inhalte entsprechend einrichten und die Einstellungen mit folgender Befehlsfolge für künftige Arbeitssitzungen speichern: Arbeitsbereich ändern / Fenster-Arbeitsbereich / Neuer Arbeitsbereich.

#### Die Top-Neuerungen in Bridge 1. Virtuelle Alben

In Bridge lassen sich nun auch «Kollektionen» zusammenstel-Dabei handelt es sich um Bildersammlungen von Fotos aus beliebigen Ordnern auf Festplatin einem virtuellen Album vereint. Das Symbol für «neue Kollektion» findet sich im Reiter «Kollektionen». Die gewünsch-Fotos zieht man mit der Maus einfach ins Album hinein. Fotos werden für diese reine Anzeigefunktion weder physikalisch verschoben, noch kopiert.

Noch raffinierter sind «Smart-Kollektionen»: Für diese kann der Anwender Filter mitverschieDamit Sie mit der neuen Photoshop-Version CS4 gleich zurechtkommen können, bietet Fotointern einen Überblick undTipps zu den interessantesten Neuerungen des Bildbearbeitungskönigs. Nützliche Neuerungen sind sowohl bei Bridge, Camera RAW, als auch Photoshop eingegangen.

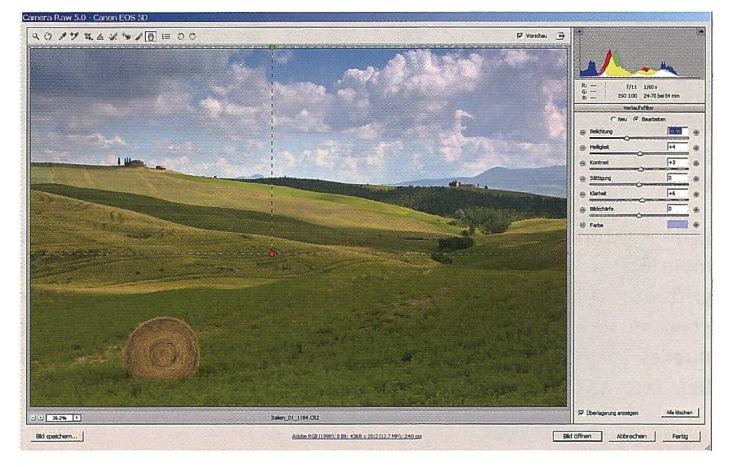

Eine der gelungensten Neuerungen der Creative Suite 4 ist der Verlauffilter in Adobe Camera RAW. Er ermöglicht Anpassungen von Kontrast, Sättigung oder Helligkeit in Sekundenschnelle.

densten Kriterien bestimmen, also zum Beispiel «alle Fotos aus dem Jahre 2008, aus derToskana, die Zypressen enthalten und mindestens mit vier Sternen wertet wurden». Einmal definiert, nimmt die Smart-Sammlung fortwährend neue Fotos auf, welche die Kriterien erfüllen.

#### 2. Bilder sichten

Die Kernkompetenz von Bridge, das Sichten von Fotos, verspricht nun ebenfalls mehr Komfort. Ganz neu ist der Überprüfungsmodus, der dazu dient, aus einer Gruppe von Bildern die besten auszuwählen. Der Modus wird am schnellsten mit der kombination Ctrl-B aufgerufen. Wurden mindestens fünf Bilder zum Vergleichen selektiert, bebewegen sich diese wie auf einem Karussell optisch effektvoll über den Bildschirm.

Letztlich empfanden wir diese Animation zwar nett, aber relativ nutzlos. Denn das Hauptanlie-

gen, mehrere Foto direkt zu gleichen, erfüllt sie nicht.

Glücklicherweise funktioniert der Direktvergleich im Standard-Fenster von Bridge mit dem Reiter «Vorschau» - sogar automatisch, sobald mehrere Fotos markiert sind. Eine Lupe, die sich einblenden lässt, erlaubt auch in hoher Vergrösserung die Beurteilung von Nuancen in Bilddetails oder -schärfe.

Tipp: Der Zoomfaktor der Lupe lässt sich durch Drehen des Mausrades verändern.

Vollkommen ist das Glück freilich nicht: Zum einen erschienen Bildinformationen unter der Lupe nur im Schneckentempo. Ausserdem fehlt eine Histogramm-Anzeige in Bridge gänzlich.

So verbleibt die neue, einfache Bilderansichtsfunktion als Favorit: einfach die Leertaste drücken und schon befindet man sich in der Vollbild-Vorschau ohne die ge-Schnittstelle. Die Navigation durch Fotos erfolgt nun mittels der Tasten + und -; durch Klick ins Bild funktioniert sogar das Einzoomen. Mit der Leertaste verlässt man den Vollbild-Modus wieder.

#### 3. Bilder in Photoshop-Ebenen öffnen

Die relativ unscheinbare, neue Funktion Werkzeuge / Photoshop / Dateien in Photoshop-Ebenen den, wird von uns öfters genützt. Damit lassen sich mehrere Fotos in Photoshop öffnen und matisch übereinander in Ebenen ordnen. (Beispiele für diese wendung siehe weiter unten).

#### Die Top-Neuerungen in ACR

Von Bridge führt der moderne beits-Workflow weiter 'zu Adobe Camera RAW (ACR), dem RAW-Konverter von Photoshop. Wie seine Vorgänger fungiert auch ACR 5 als Plug-in, welches automatisch aufgestartet wird, wenn man eine RAW-Datei öffnet. Wie üblich hat ACR von Lightroom wieder ein feines Set an neuen Features geerbt. Damit sind nun auch hier selektive Anpassungen in einzelnen Bildelementen möglich.

#### 1. Anpassungs-Pinsel

Nebst den bereits bekannten arbeitungsinstrumenten, deren Änderungen sich auf das gesamte Foto auswirken, gibt es nun zusätzlich einen so genannten Anpassungs-Pinsel. Mit diesem erfolgen lokale Bildanpassungen für Helligkeit, Belichtung, Kontrast, Sättigung oder auch Schärfe durch direktes Aufmalen der Anpassung (per Maus oder Stift des Grafiktablets) im gewünschten Bildelement.

**Tipp:** Effekte lassen sich beliebig kombinieren. Für das Verschöder Iris in einem Porträt bietet sich beispielsweise an, wohl die Helliakeit und die Klarheit sanft, die Sättigung und Schärfe erheblich anzuheben. Und so geht's: Stärke der Effekte über Schieberegler einstellen,

dann mit dem Anpassungs-Pinsel die Augen einmalen. Ietzt die Effekte über die Schieberegler feinjustieren.

Wie für alle anderen Werkzeuge in ACR, gilt auch für den sungspinsel: er arbeitet nichtdestruktiv, has heisst: Anpassungen können jederzeit verändert oder gelöscht werden.

#### 2. Verlauffilter

Der ebenfalls neue Verlauffilter verfügt über die selbe onspalette wie der Anpassungs-Pinsel. Er wird jedoch mit der Maus als rechteckiges «Kästüber das Foto gezogen, wie ein physikalischer Verlauffilter am Objektiv. Die exemplarische Anwendung für Verlauffilter ist die stufenweise Abdunkelung eines zu hellen Himmels, welche nun in Sekundenschnelle lingt. Ebenso gut lassen sich Kontrast und Sättigung gleich mit regulieren.

**Tipp:** Für einen exakt horizontal ausgerichteten Verlauffilter die Taste «Shift» gedrückt halten, während der Verlauffilter mit der Maus positioniert wird.

Insgesamt finden wir die beiden neuen Werkzeuge (Anpassungspinsel und Verlauffilter) genial. Dank ihren Fertigkeiten lassen sich RAW-Fotos von rund 200 Kameramodellen rasch und einfach in hochwertige Bilderzeugnisse wandeln. (ACR unterstützt aber auch weiterhin die Bearbeitung von TIFF- und JPEG-Dateien). Für zahlreiche Bildverbesserungen muss nun nicht mehr, wie bis anhin, das mächtige und komplexe Photoshop-Programm bemüht werden.

Wermutstropfen gibt es gleichwohl: So werkelt der Anpassungspinsel teilweise sehr träge. Zudem sind Bildfehler und litätsmängel auszumachen, sobald die Option «Automatisch maskieren» aktiviert ist. Zu guter Letzt vermissen wir die Option, verschiedene Weissabgleiche auf Bildelemente aufzumalen, etwa um bei einem Porträt, das Gleichgewicht zwischen künstliund natürlichem Licht zu balancieren.

Die Top-Neuerungen in Photoshop Für weitergehende Bildbearbeitungen oder raffinierte Fotomontagen ist die Bildbearbeitung Photoshop weiterhin unbestritten erste Wahl. Im neuen Photoshop CSA (PS) präsentiert sich der Bildbearbeitungskönig im Kleid einer «Ein-Fenster-Oberfläche». Dieser neue Look vereint sämtliche Komponenten: nebst Paletten und Werkzeugen auch sämtliche geöffneten Fotos. Diese lassen sich über Reiter wechselnd einblenden. Für Windows Vista gibt es nun nebst ner 32- auch eine 64-Bit Version von PS.

gung, Schwarzweiss Konvertierung usw. gibt es neu eine Einstellungsebene für Lebendigkeit. Analog zum gleichnamigen Schieberegler in ACR und Lightroom hebt diese die Sättigung von Farben sanfter an als die herkömmliche Funktion.

Einer der Hauptvorteile von stellungsebenen bildet die Flexibilität, ihre Auswirkung mittels so genannten Masken, die spielsweise mit dem Pinsel gemalt werden, auf Bildteile zu beschränken. PS bietet ein neues Hilfsmittel, Masken schneller zu erstellen. Im Reiter Masken lassen sich Farbbereiche anwählen:

**(2)** Date Backeton DE there Asset Rise André Ferrie et et  $\|\cdot\|_2 = \sum_{\tau} \tau(\tau) \leq \tau' \leq \|\cdot\|_2^2 + \|\cdot\|_2^2 + \|\cdot\|_2^2$ уч. (1938/18°)<br>[52%-на200310077790V. tf bst 15% (952/16°)]  $-22$ 

Photoshop CSA bietet die aufsehenerregende Möglichkeit, einem Foto ein anderes Format zu geben, ohne dass der Vordergrund verzogen wird. Nur der Hintergrund und die Abstände zwischen den Objekten werden gestaucht.

Photoshop CS4: wichtigste Merkmale

selektive Werkzeuge in Adobe Camera RAW teilweise sehr träge; kein selektives

Filter in Photoshop: längst überfällige Überarbeitung nicht erfolgt. Keine Neuheiten, Benutzerschnittstellen ein Relikt aus dem Steinzeitalter der Bildbearbeitung Preis: Vollversion ab CHF 1'475. -; Update ab CHF 429. - (Adobe Onlineshop).

• geniale selektive Bearbeitungswerkzeuge in Adobe Camera RAW

• Überblendungsfunktion für Fotos mit maximaler Schärfentiefe

• Werkzeuge in PS teilweise langsamer als in Vorgängerversion

verbessertes Interface in PS mit optischen Hilfen

erleichterte Anwendung für Einstellungsebenen

#### 1. Meistgenutzte Tools vereint

In den Paletten am rechten schirmrand sticht sofort ein neues Mitglied ins Auge, das die Rei-«Korrekturen» und «Masken» bereithält. Dieses Bedienfeld bietet neu den Ein-Stopp-Zugriff auf sämtliche Einstellungsebeund damit alle wichtigen Tools zur verlustfreien Bildbearbeitung. Neben bereits Bekanntem wie Gradationskurven, Tonwertkorrektur. Farbton/Sätti-

clevere Sammlungen in Bridge

fehlendes Histogramm in Bridge

Ändern für Weissabgleich möglich

Plus:

•

•

•

•

•

Info: www.adobe.ch

Minus: •

Soll auf einer Einstellungsebene also ein Himmel geändert werden, aber nicht die saftige Wiese, wird das Blau im Bild angeklickt. PS generiert dann automatisch eine Maske.

Tipp: Die beliebten automatischen Farbkorrekturen, welche sich früher im Dialog für onskurven und Tonwertkorrekturen via Taste Optionen aktivieren liessen, scheinen in CS4 ver $schwunder$  Sie sind aber weiterhin vorhanden: Taste «Auto» anwählen und dabei die Alt-Taste gedrückt halten.

#### 2. Visuelles für Privilegierte und alle

PS legt visuell einen Zacken zu: Bei aktiviertem Zoomtool und gedrückter linker Maustaste zoomt PS nun fortwährend fenlos ein - bis zur gewünschten Bildvergrösserung oder 3200 Prozent. Die Zoomfunktion ist gegenauer als bisher: Unschönheiten wie gezackte Kanten auf Linien gehören der Vergangenheit an. Raffiniert ist auch das neue «Ansicht drehen», bei dem die Arbeitsfläche inklusive Fotos verzerrungsfrei aus jedem gewünschten Blickwinkel betrachwerden kann. Mit Stift und Grafiktablet arbeitet man so mer im «bequemsten» Winkel. Beide Effekte nutzen den chenpower des Grafikprozessors (GPU). Deshalb muss die Grafikkarte des eigenen Rechners mit der 3D-Grafikschnittstelle Open-GL kompatibel sein, was bei neusten Geräten der Fall ist.

**Tipp:** Falls es nicht funktioniert: - neusten Treiber der Grafikkarte installieren

- in PS die Funktion aktivieren: Bearbeiten / Voreinstellungen / Leistung (Abschnitt GPU-Einstellungen)

- auf der Kompatibilitätsliste von Adobe nachschauen, ob die fikkarte überhaupt unterstützt wird: www.adobe.com/products/aftereffects/opengi.htmi

Wo die kompatible Grafikkarte fehlt, gibt's immerhin ein Trostpflästerchen: Ausbesserungs-Werkzeuge wie der Kopierstempel oder der Reparaturpinsel zeibereits bevor man überhaupt einen Pinselstrich getätigt hat in einer Vorschau an, wie sich die Korrektur auswirken wird.

#### 3. Intelligent skalieren

Für Neugier sorgt die neu grierte Technologie zur inhaltsabhängigen Skalierung. Sie verspricht Revolutionäres: Hauptmotive in einem Bild weder zu verzerren noch zu verunstalten, wenn ein Foto mit der Maus in ein neues Format gezogen wird

# <sup>16</sup> software

(zum Beispiel von 3:2 auf 4:3, 16:9, in ein Panorama oder ein Quadrat). Denn gedehnt und gestaucht wird bei dieser Wandlung nur der unwichtige Bildhintergrund.

So geht's: 1. Bildinhalt auswählen. 2. Bearbeiten / Skalieren (Inhalt bewahren) aufrufen. Nun das Foto am Bildrand mit der Maus in die gewünschten mensionen verziehen, wie beim schon bekannten Befehl «freies Transformieren» - Photoshop

nem Liebespaar am Strand führt zu eher amüsanten Bildresultawenn sich im Hintergrund auch ein paar Palmen oder Felsen befinden - rasch verkommt die Skalierfunktion sogar zu einer ausgezeichneten Art, per Mausklick unförmige Witzfiguren zu kreieren.

Tipp: Sind Personen im Foto, hilft manchmal die Option «Gesichtstöne schützen» (Symbol mit Menschlein in der Werk-

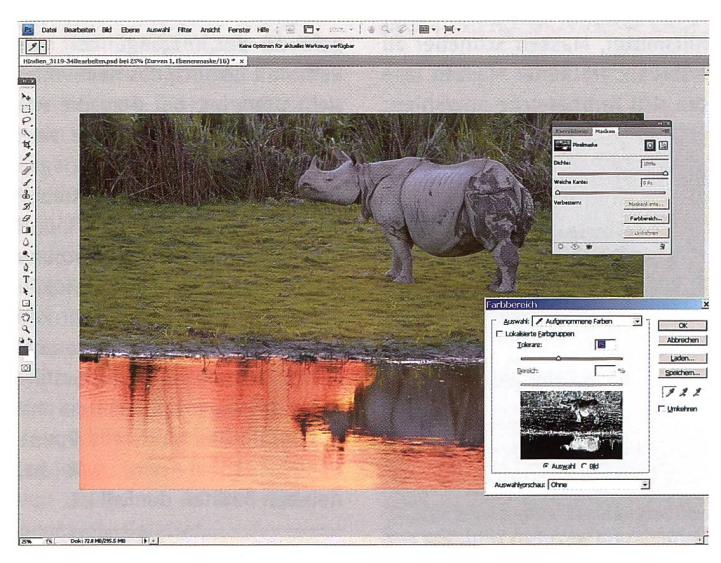

übernimmt den Rest.

Funktioniert die Bildformatveränderung wirklich automatisch? Nach unseren Erfahrungen verblüffend gut, wenn sich das Hauptmotiv deutlich von seinem Hintergrund abhebt (siehe Abbildung mit den drei Pferden). Bereits das gängige Motiv mit eizeugleiste anklicken) zu etwas realistischeren Bildumwandlungen.

A. Nachbelichten und Aufhellen Die der herkömmlichen kammer nachempfundenen Werkzeuge «Nachbelichten» und «Abwedeln», zum Aufhellen und Abdunkeln von Bildelementen, lohnen einen zweiten Blick: sie arbeiten jetzt wesentlich subtiler und gehen schonender als bisher mit Originalfarbtönen und trasten um (da sie weiterhin destruktiv arbeiten, muss man sie auf einer separaten Ebene setzen).

**Tipp:** Für die verbesserte Arbeitsweise muss bei den Optionen zwingend «Tonwerte schützen» aktiviert sein.

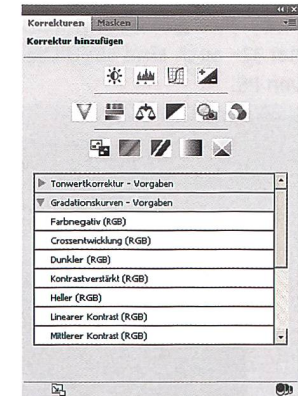

Die neue Oberfläche von Photoshop vereint alle wichtigen Tools, wie Korrekturen und Masken. Der Umgang mit Masken wurde einfacht.

#### 5. Grosse Schärfentiefe

Mehrere Einzelfotos des gleichen Motivs, aber mit geringer fentiefe und unterschiedlichem Fokus aufgenommen (zum spiel eine Makroaufnahme einer Blumenblüte), puzzelt PS zu nem Foto mit grosser Schärfentiefe zusammen.

Und so geht's: Fotos in Bridge lektieren, über den Befehl Werkzeuge / Photoshop / Dateien in Photoshop-Ebenen laden. In PS mit Hilfe der Shift-Taste alle Ebenen markieren und dann den Befehl Bearbeiten / Ebenen matisch überblenden anwählen. Nun noch die Überlagerungsmethode Bilder stapeln anwählen, und PS schickt sich an, das Foto mit maximaler Schärfentiefe zu berechnen. Das kann eine ganze Weile dauern.

Die Bildresultate sind vor allem bei Makroaufnahmen überzeugend. Der Fotograf muss dafür aber vorher auch Disziplin an den Tag legen: die Einzelaufnahmen müssen ab Stativ und mit Kabeiauslöser erfolgen.

**Tipp:** Mit der selben Funktion wie oben beschrieben, lassen sich auch unterschiedlich belichtete statt unterschiedlich fokussierte Fotos vom selben Motiv überblenden. Dann entsteht eine Art pseudo HDR-Bild als Endresultat. Im Vergleich zu wirklichen HDR-Erzeugnissen enthalten diese Fotos zwar weniger Kontrast und Abstufungen in den Mitteltönen - dafür bieten sie dem Einsteiger rasche Erfolge bei geringem Aufwand.

Fazit: Insgesamt ist Adobe mit Photoshop CS4 ein solider Update gelungen, mit zahlreichen tailverbesserungen, die den Arbeitsalltag erleichtern.

Reto Puppetti

# See the bigger picture with GE. www.ge-camera.ch

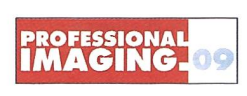

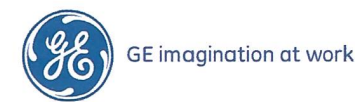

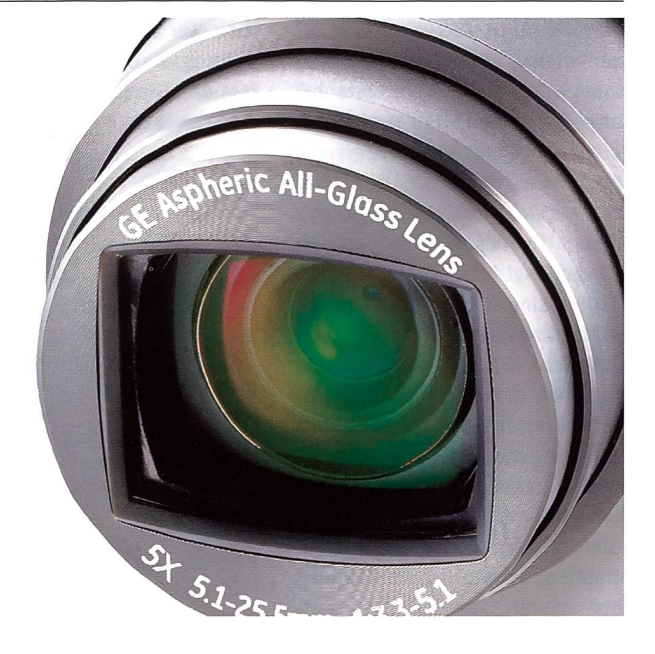